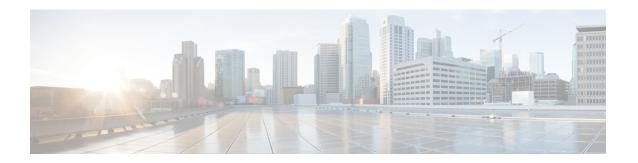

# **DiffServ Compliant WRED**

DiffServ Compliant WRED extends the functionality of Weighted Random Early Detection to enable support for DiffServ and Assured Forwarding (AF) per hop behavior (PHB). This feature enables customers to implement AF PHB by coloring packets according to Differentiated Services Code Point (DSCP) values and then assigning preferential drop probabilities to those packets.

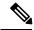

Note

This feature can be used with IP packets only. It is not intended for use with Multiprotocol Label Switching (MPLS)-encapsulated packets.

- Finding Feature Information, on page 1
- Information About DiffServ Compliant WRED, on page 1
- How to Configure DiffServ Compliant WRED, on page 2
- Configuration Examples for DiffServ Compliant WRED, on page 5
- Additional References, on page 5
- Feature Information for DiffServ Compliant WRED, on page 6

## **Finding Feature Information**

Your software release may not support all the features documented in this module. For the latest caveats and feature information, see Bug Search Tool and the release notes for your platform and software release. To find information about the features documented in this module, and to see a list of the releases in which each feature is supported, see the feature information table.

Use Cisco Feature Navigator to find information about platform support and Cisco software image support. To access Cisco Feature Navigator, go to <a href="https://www.cisco.com/go/cfn">www.cisco.com/go/cfn</a>. An account on Cisco.com is not required.

# Information About DiffServ Compliant WRED

### **Differentiated Services for WRED**

Differentiated Services is a multiple service model that can satisfy differing Quality of Service (QoS) requirements. With Differentiated Services, the network tries to deliver a particular kind of service based on the QoS specified by each packet. This specification can occur in different ways. The DiffServ Compliant

WRED feature enables WRED to use either the 6-bit differentiated services code point (DSCP) or the IP Precedence setting in IP packets when it calculates the drop probability for a packet. The DSCP value is the first six bits of the IP type of service (ToS) byte.

## **Usage Guidelines for DiffServ Compliant WRED**

To configure the DiffServ Compliant WRED feature, first specify the policy map, add the class, and configure the bandwidth or shape for the class. If you want WRED to use the DSCP value when it calculates the drop probability, use the *dscp-based* argument with the **random-detect** command to specify the DSCP value and then use the **random-detect dscp** command to modify the default minimum and maximum thresholds for the DSCP value. If you want WRED to use the IP Precedence value when it calculates the drop probability, use the *precedence-based* argument with the **random-detect** command to specify the IP Precedence value. This configuration can then be applied wherever policy maps are attached (for example, at the interface level, the per-VC level, or the shaper level).

Remember the following points when using the commands included with this feature:

- If you use the dscp-based argument, WRED will use the DSCP value to calculate the drop probability.
- If you use the *precedence-based* argument, WRED will use the IP Precedence value to calculate the drop probability.
- The dscp-based and precedence-based arguments are mutually exclusive.
- If you do not specify either argument, WRED will use the IP Precedence value to calculate the drop probability (the default method).
- If WRED is configured in microsecond, you need to explicitly configure the Qlimit in microsecond. The units of both the Qlimit and WRED should be same. This changes the threshold value for Min and Max. The same holds true for WRED configuration in bytes.

# **How to Configure DiffServ Compliant WRED**

### **Configuring DiffServ Compliant WRED**

This example configures DiffServ Compliant WRED to use the DSCP value to calculate the drop probability for a packet.

#### **Procedure**

|        | Command or Action  | Purpose                            |
|--------|--------------------|------------------------------------|
| Step 1 | enable             | Enables privileged EXEC mode.      |
|        | Example:           | • Enter your password if prompted. |
|        | Device> enable     |                                    |
| Step 2 | configure terminal | Enters global configuration mode.  |
|        | Example:           |                                    |

|        | Command or Action                                                                                                  | Purpose                                                                                                    |
|--------|----------------------------------------------------------------------------------------------------|----------------------------------------------------------------------------------------------------|
|        | Device# configure terminal                                                                                         |                                                                                                    |
| Step 3 | <pre>interface type number [name-tag] Example:  Device(config) # interface GigabitEthernet 0/0/0</pre>             | Configures an interface type and enters interface configuration mode.  • Enter the interface type and number.                                                                                                    |
| Step 4 | <pre>class-map class-map-name Example:  Device(config-if) # class-map diffservclass</pre>                          | Specifies the name of the class map to be created and enters QoS class-map configuration mode.                                                                                                    |
| Step 5 | <pre>match match-criterion Example: Device(config-cmap)# match any</pre>                                           | Configures the match criteria for a class map.                                                                                                    |
| Step 6 | <pre>policy-map policy-map-name Example:  Device(config-cmap) # policy-map diffservpm</pre>                        | Creates or modifies a policy map that can be attached to one or more interfaces to specify a service policy, and enters QoS policy-map configuration mode.                                                                               |
| Step 7 | <pre>class {class-name   class-default} Example:  Device(config-pmap) # class diffservclass</pre>                  | Specifies the name of the class whose policy you want to create or change or specifies the default class (commonly known as the class-default class) before you configure its policy.  • Enters QoS policy-map class configuration mode. |
| Step 8 | bandwidth {kbps   remaining percentage   percent percentage}  Example:  Device (config-pmap-c) # bandwidth percent | Specifies the bandwidth allocated for a class belonging to a policy map.                                                                                                    |
| Step 9 | random-detect [dscp-based   precedence-based]  Example:  Device(config-pmap-c)# random-detect dscp-based           | Configures WRED for a class in a policy map.                                                                                                    |

|                                                                                                 | Purpose                                                                                                    |
|-------------------------------------------------------------------------------------------------|----------------------------------------------------------------------------------------------------|
| random-detect dscp dscp-value<br>min-threshold max-threshold [<br>mark-probability-denominator] | Changes the minimum and maximum packet thresholds for the differentiated services code point (DSCP) value.                                                                                                    |
| Example:                                                                                        |                                                                                                    |
| Device(config-pmap-c)# random-detect dscp af11 10000 30000 25                                   |                                                                                                    |
| exit                                                                                            | Exits QoS policy-map class configuration                                                                                                    |
| Example:                                                                                        | mode.                                                                                                    |
| Device(config-pmap-c)# exit                                                                     |                                                                                                    |
| exit                                                                                            | Exits QoS policy-map configuration mode.                                                                                                    |
| Example:                                                                                        |                                                                                                    |
| Device(config-pmap)# exit                                                                       |                                                                                                    |
| interface type number [name-tag]                                                                | Configures an interface type and enters                                                                                                    |
| Example:                                                                                        | interface configuration mode.                                                                                                    |
| Device(config)# interface<br>GigabitEthernet 0/0/0                                              | Enter the interface type and number.                                                                                                    |
| service-policy output policy-map-name                                                           | Attaches a policy map to an output interface.                                                                                                    |
| Example:                                                                                        | Enter the policy map name.                                                                                                    |
| <pre>Device(config-if)# service-policy output policy1</pre>                                     | Note Policy maps can be configured on ingress or egress routers. They can also be attached in the input or output direction of an interface. The direction (input or output) and the router (ingress or egress) to which the policy map should be attached varies according your network configuration. When using the service-policy command to attach the policy map to an interface, be sure to choose the router and the interface direction that are appropriate for your network configuration. |
| end                                                                                             | Returns to privileged EXEC mode.                                                                                                    |
| Example:                                                                                        |                                                                                                    |
|                                                                                                 |                                                                                                    |
|                                                                                                 | min-threshold max-threshold [ mark-probability-denominator]  Example:  Device (config-pmap-c) # random-detect dscp af11 10000 30000 25  exit  Example:  Device (config-pmap-c) # exit  exit  Example:  Device (config-pmap) # exit  interface type number [name-tag]  Example:  Device (config) # interface GigabitEthernet 0/0/0  service-policy output policy-map-name  Example:  Device (config-if) # service-policy output policy1  end                                                           |

|         | Command or Action                                                                                                  | Purpose                                                                                                    |
|---------|----------------------------------------------------------------------------------------------------|----------------------------------------------------------------------------------------------------|
| Step 16 | <pre>show policy-map interface type number Example:  Device# show policy-map interface GigabitEthernet 0/0/0</pre> | (Optional) Displays the traffic statistics of all classes that are configured for all service policies either on the specified interface or subinterface or on a specific PVC on the interface.  • Enter the interface type and number. |
| Step 17 | exit Example:                                                                                                    | (Optional) Exits privileged EXEC mode.                                                                                                    |
|         | Device# exit                                                                                                    |                                                                                                    |

# **Configuration Examples for DiffServ Compliant WRED**

## **Example: DiffServ compliant WRED**

The following example enables WRED to use the DSCP value 8 for the class c1. The minimum threshold for the DSCP value 8 is 24 and the maximum threshold is 40. The last line attaches the traffic policy to the output interface or VC p1.

```
Device(config) # class-map c1
Device(config-cmap) # match ip precedence 1
Device(config-cmap) # policy-map p1
Device(config-pmap) # class c1
Device(config-pmap-c) # bandwidth 48
Device(config-pmap-c) # random-detect dscp-based
Device(config-pmap-c) # random-detect dscp 8 24 40 (bytes/ms)
Device(config-if) # service-policy output p1
```

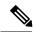

Note

Cisco RSP3 Module supports match qos-group at egress match condition.

## **Additional References**

### **Related Documents**

| Related Topic      | Document Title                                              |
|--------------------|-------------------------------------------------------------|
| Cisco IOS commands | Cisco IOS Master Commands List,<br>All Releases             |
| QoS commands       | Cisco IOS Quality of Service<br>Solutions Command Reference |

| Related Topic | Document Title                                                     |
|---------------|--------------------------------------------------------------------|
|               | QoS: Modular QoS:<br>Command-Line Interface<br>Configuration Guide |

#### Standards and RFCs

| Standard/RFC | Title                                                                                   |
|--------------|-----------------------------------------------------------------------------------------|
| RFC 2474     | Definition of the Differentiated Services Field (DS Field) in the IPv4 and IPv6 Headers |
| RFC 2475     | An Architecture for Differentiated Services Framework                                   |
| RFC 2597     | Assured Forwarding PHB                                                                  |
| RFC 2598     | An Expedited Forwarding PHB                                                             |

### **MIBs**

| MIB                                                            | MIBs Link                                                                                                    |
|----------------------------------------------------------------|----------------------------------------------------------------------------------------------------|
| CISCO-CLASS-BASED-QOS-MIB CISCO-CLASS-BASED-QOS-CAPABILITY-MIB | To locate and download MIBs for selected platforms, Cisco software releases, and feature sets, use Cisco MIB Locator found at the following URL:  http://www.cisco.com/go/mibs |

### **Technical Assistance**

| Description                                                                                                    | Link |
|----------------------------------------------------------------------------------------------------|------|
| The Cisco Support and Documentation website provides online resources to download documentation, software, and tools. Use these resources to install and configure the software and to troubleshoot and resolve technical issues with Cisco products and technologies. Access to most tools on the Cisco Support and Documentation website requires a Cisco.com user ID and password. |      |

# **Feature Information for DiffServ Compliant WRED**

The following table provides release information about the feature or features described in this module. This table lists only the software release that introduced support for a given feature in a given software release train. Unless noted otherwise, subsequent releases of that software release train also support that feature.

Use Cisco Feature Navigator to find information about platform support and Cisco software image support. To access Cisco Feature Navigator, go to <a href="https://www.cisco.com/go/cfn">www.cisco.com/go/cfn</a>. An account on Cisco.com is not required.

Table 1: Feature Information for DiffServ Compliant WRED

| Feature Name               | Releases                        | Feature Information                                                                                                    |
|----------------------------|---------------------------------|----------------------------------------------------------------------------------------------------|
| DiffServ Compliant<br>WRED | Cisco IOS XE Release<br>3.13.0S | This feature was introduced on the Cisco ASR 920<br>Series Aggregation Services Router<br>(ASR-920-12CZ-A, ASR-920-12CZ-D,<br>ASR-920-4SZ-A, ASR-920-4SZ-D). |

Feature Information for DiffServ Compliant WRED